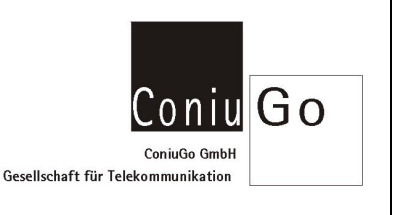

## **Aufgabe**

Sie möchten bei einem Ereignis an einem digitalen Eingang eine SMS versenden. Die Zielnummer dabei, soll abhängig von der Tageszeit gewählt werden:

Ereignis an Eingang 1 des Digital-In Modul 1 Zielnummer zwischen 0:00 Uhr und 8:00 Uhr: 01551234 Zielnummer zwischen 8:01 Uhr und 23:59 Uhr: 01557890

Es wird vorausgesetzt, dass die aktuelle "Uhrzeit" und das "Datum" bereits gestellt wurden.

## **Konfiguration**

## a) 1. "Zeit Ereignisse" einstellen

Gehen Sie bitte über *Hauptmenue / Ereignisse / Zeit Ereignisse*, zu den Einstellungen für *Zeit Ereignisse*.

Wählen Sie dort das 1. Zeit Ereignis aus und machen Sie folgende Einstellungen. Geben Sie als **Start** nur die Uhrzeit "00:00:00" ein. Als **Signalverlaengerung** tragen Sie bitte "28800" ein (Anmerkung: Zeitereignis 1 zwischen 00:00 und 8:00 aktiv, d.h. 8 Stunden = 28800 Sekunden).

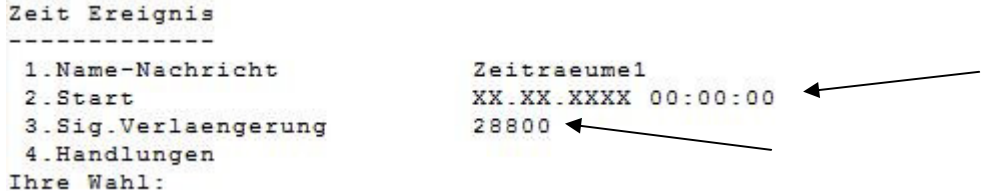

## b) 2. "Zeit Ereignisse" einstellen

Gehen Sie hier bitte, wie beim 1. Zeit Ereignis vor, wählen Sie aber das 2. Zeit Ereignis aus und tragen Sie bitte folgende Werte ein:

**Start** des 2. Zeit Ereignis um 8:01:00. Als **Signalverlaengerung** bitte "57480" (Anmerkung: Zeitereignis 2 zwischen 08:01 und 23:59 aktiv, d.h. 15 Stunden und 58 Minuten = 57480 Sekunden) eintragen.

c) Kombinierte Ereignisse eintragen

Als nächstes müssen die beiden eingetragenen Zeit Ereignisse mit dem digitalen Eingang 1 verküpft werden.

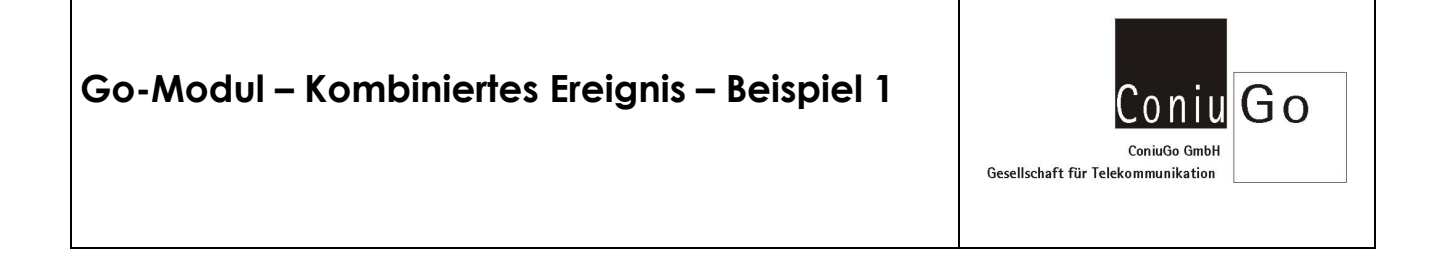

Gehen Sie dazu bitte über *Hauptmenue / Ereignisse / Kombinierte Ereignisse*, zu den Einstellungen für *kombinierte Ereignisse*.

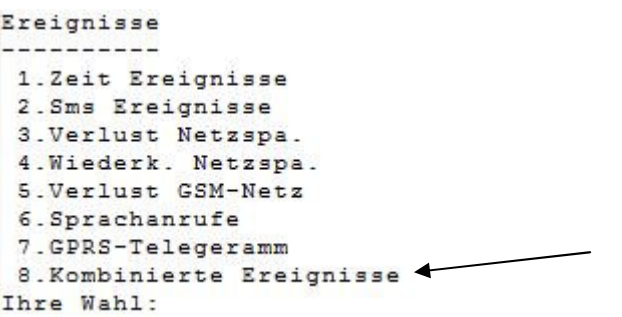

Wählen Sie dort das *1. kombinierte Ereignis* aus und machen Sie bitte die folgenden Einträge:

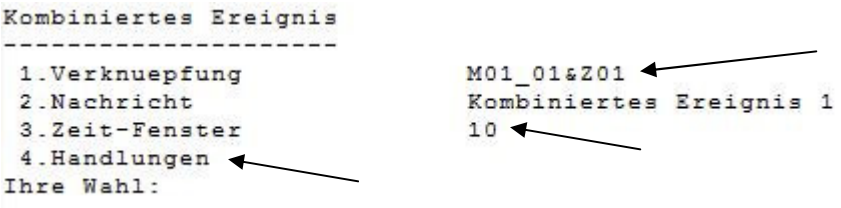

Durch die Eingabe von M01\_01&Z01 verknüpfen Sie den Eingang 1, des 1. digitalen Modul, mit dem Zeit Ereignis 1 durch ein UND.

Anschließend wählen Sie *Handlungen / Handlung1* aus. Setzen Sie dort den Typ *SMS* und tragen Sie bitte die gewünsche Zielnummer ein.

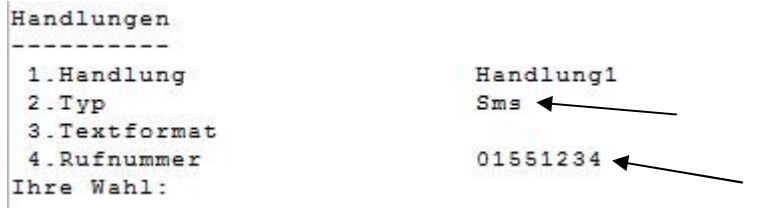

Anschließend wählen Sie das *2. kombinierte Ereignis* aus und machen die folgenden Einträge:

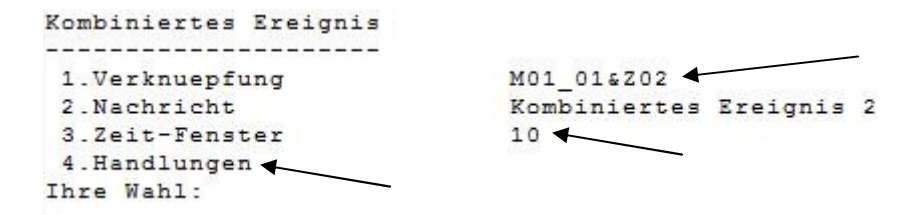

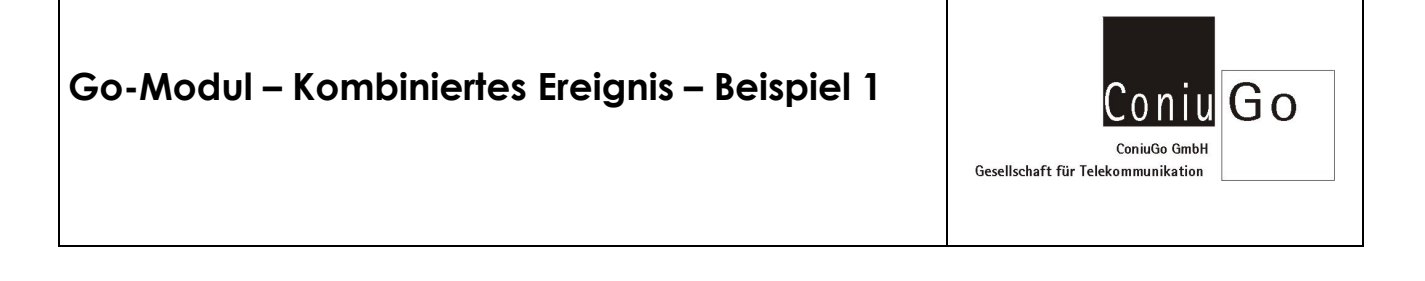

Durch die Eingabe von M01\_01&Z02 verknüpfen Sie den digitalen Eingang 1, des 1. digitalen Modul, mit dem Zeit Ereignis 2 durch ein UND.

Anschließend wählen Sie *Handlungen / Handlung1* aus. Setzen Sie dort den Typ *SMS* und tragen Sie bitte die gewünsche Zielnummer ein.

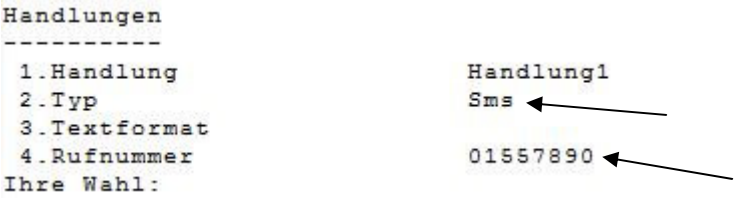

Nach Abschluss der Eingaben, sind nun die folgenden beiden Verknüpfungen eingetragen.

```
Kombinierte Ereignisse
1.M01 01&Z01
2.M01_01&Z02
3.4 .
5.\epsilon .
 7.8.
9.10Thre Wahl:
```
Gehen Sie dann im Menue zurück und speichern Sie die gemachten Eingaben unter *Hauptmenue / Speichern*.

Die Go-Zentrale ist nun für o.a. Anwendung eingerichtet.